Click on the Microsoft symbol on the bottom left of the screen to bring up the following screen:

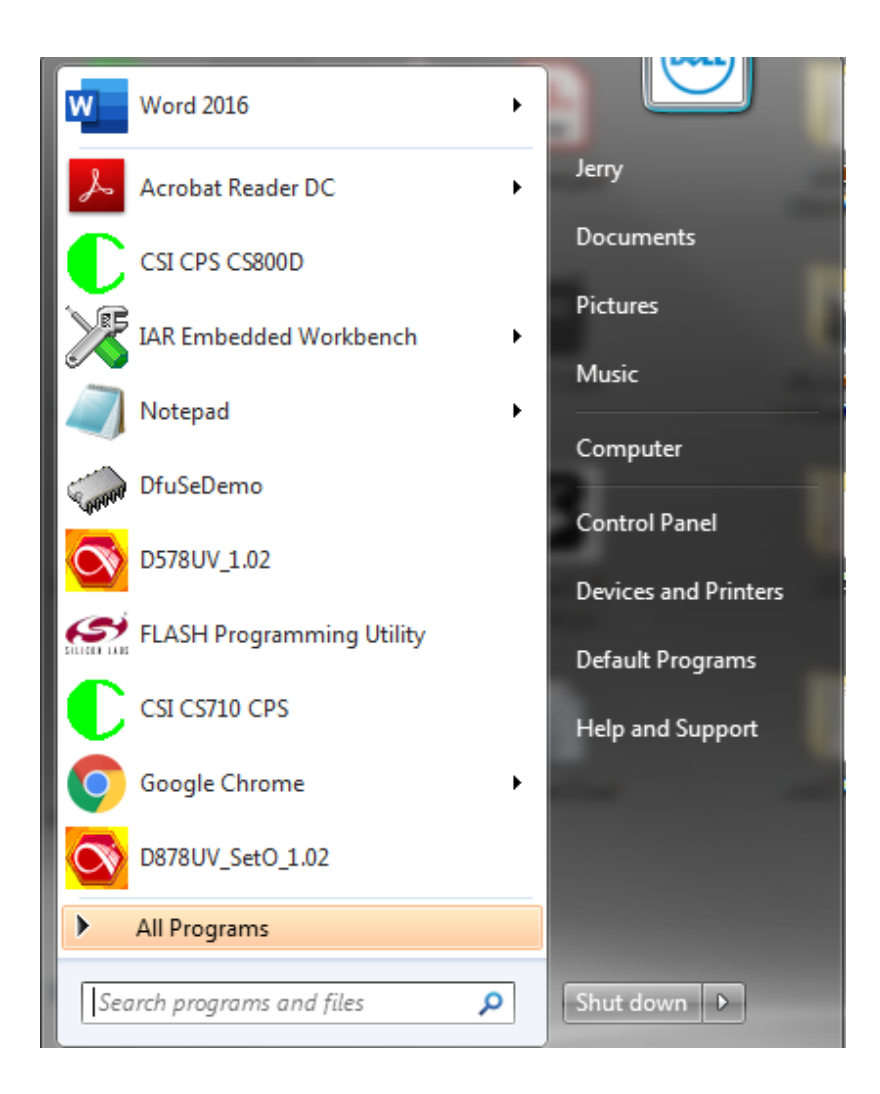

Click on the Control Panel and you should get the following screen:

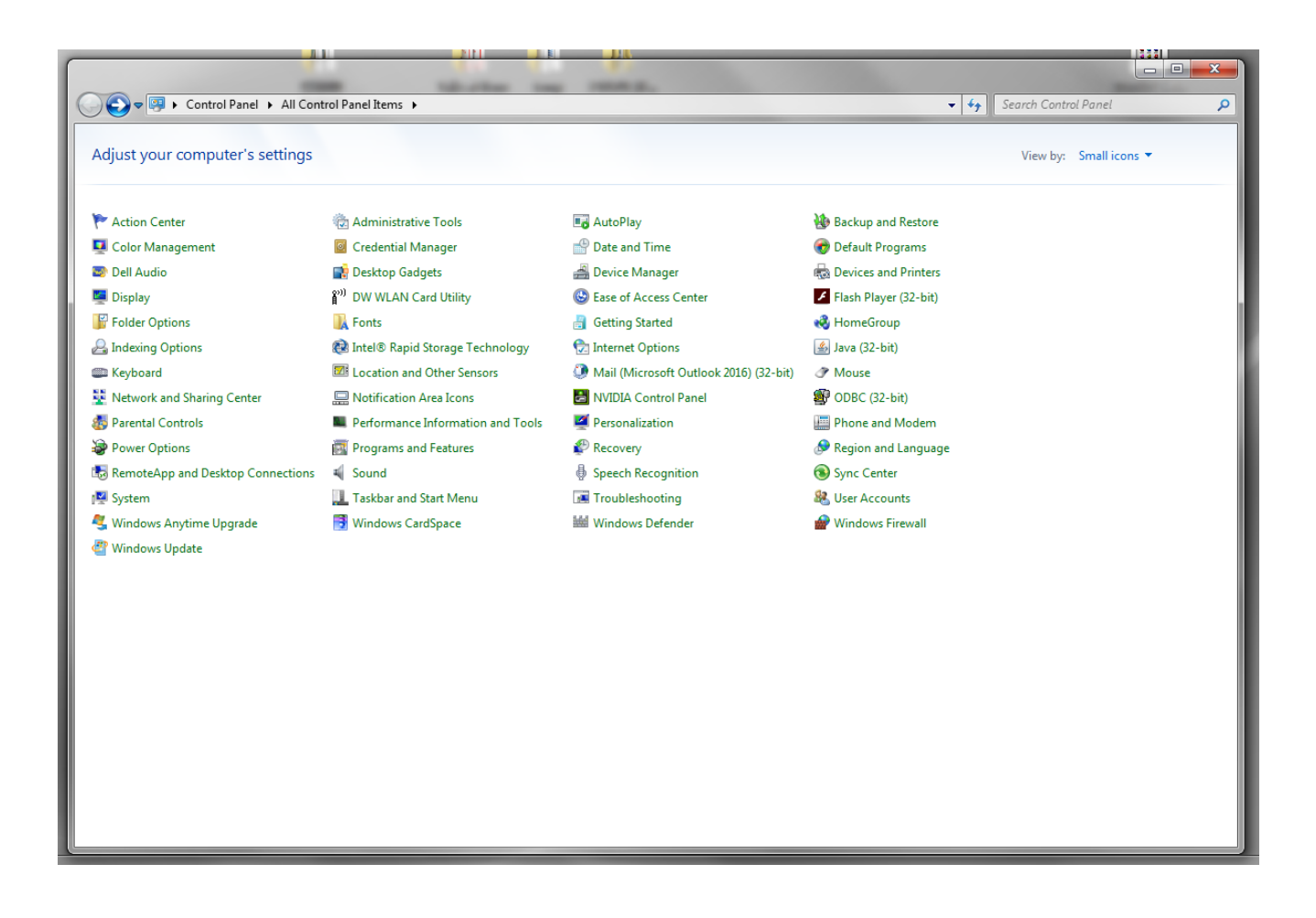

Click on Device Manager and you will then get the following:

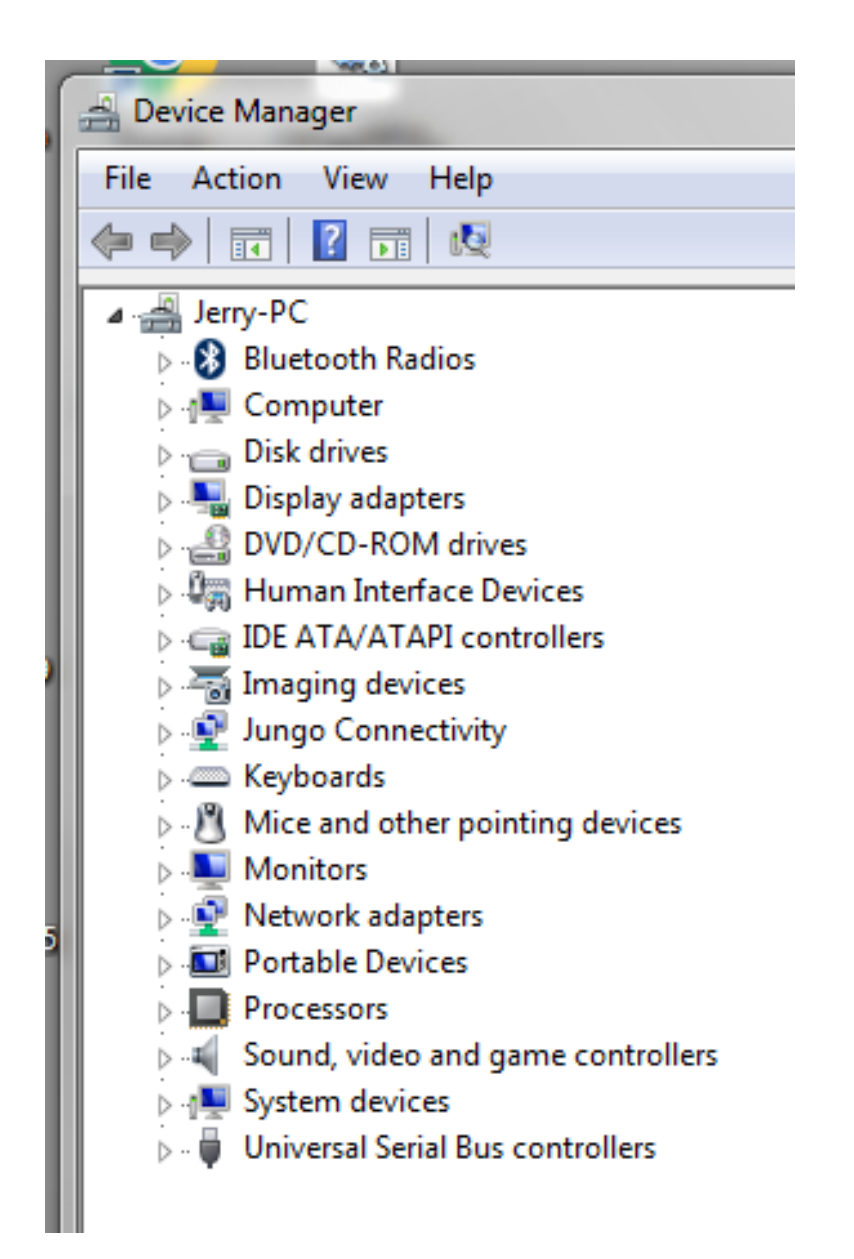

Click on the Right triangle next to Disk Drive and you will get the following:

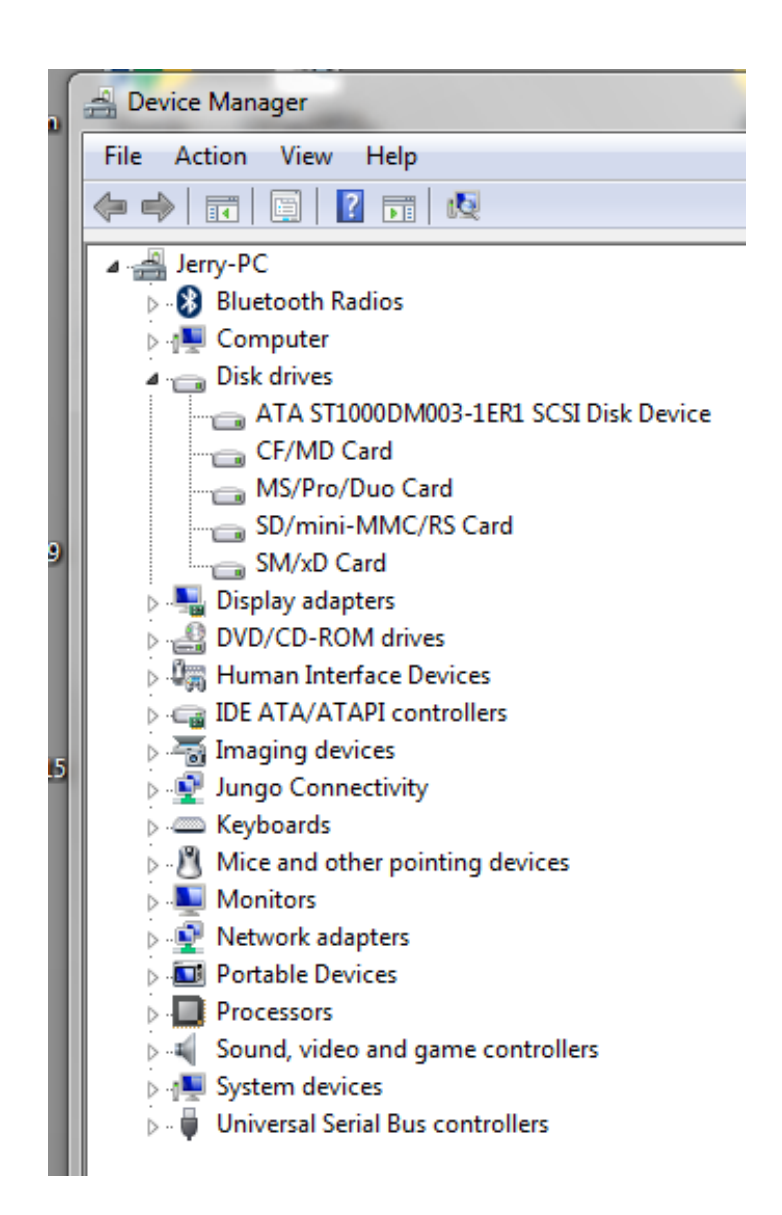

I have five items under disk drives. You might have more or less than I have.

Now when I insert the CS800D with the power turned on into the computer using the DB-15 to USB cable you get the following:

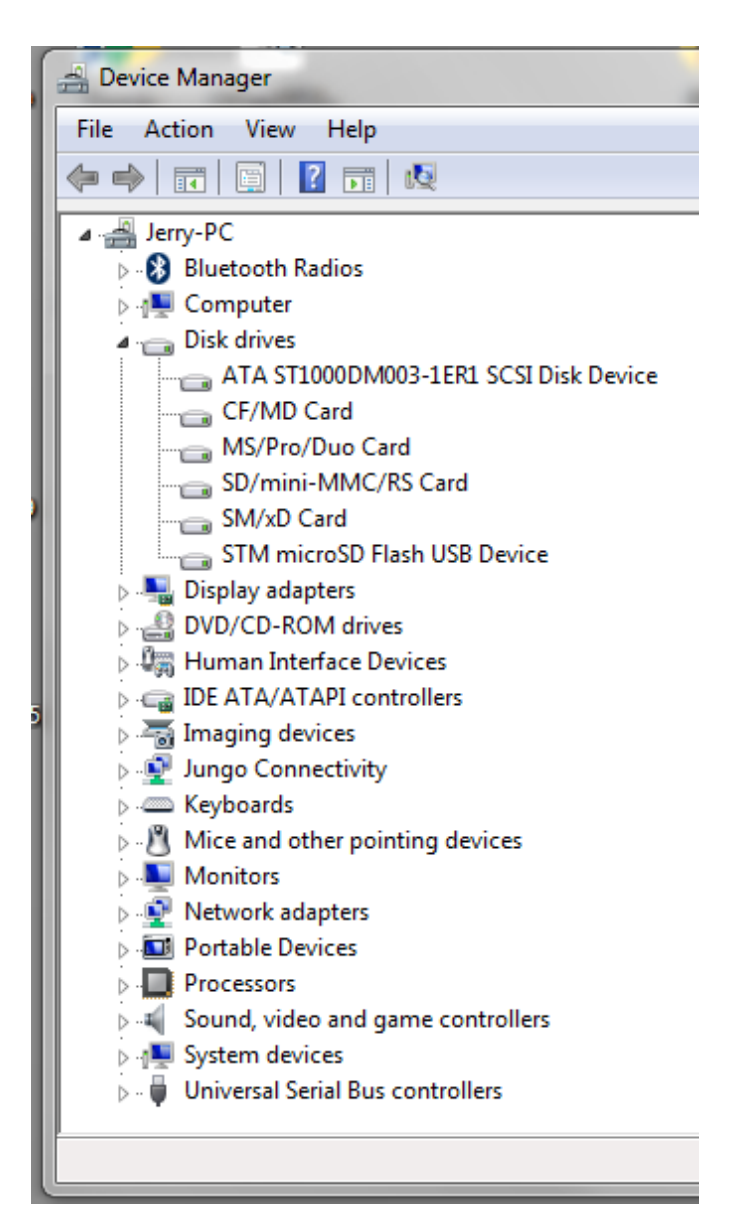

Notice there are now 6 items under the disk drive. The STM MicroSD Flash USB Device has been added.

If you highlight "STM MicroSD Flash USB Device" and then right click with your mouse and click on properties, you get the following:

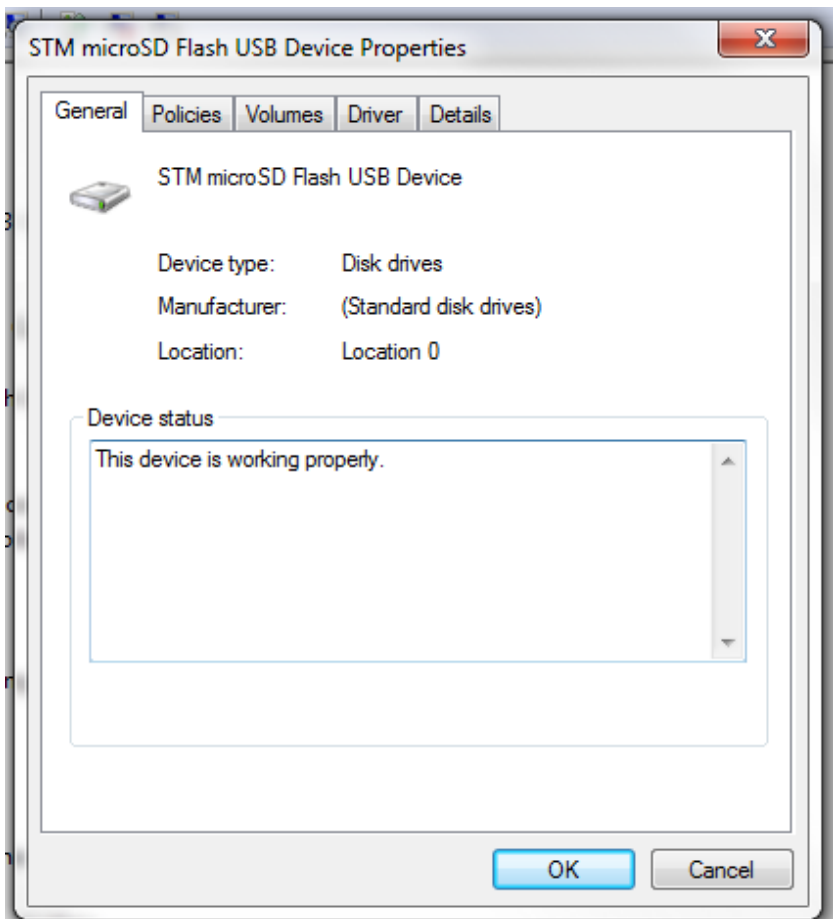

If you click on the Driver tab you get the following:

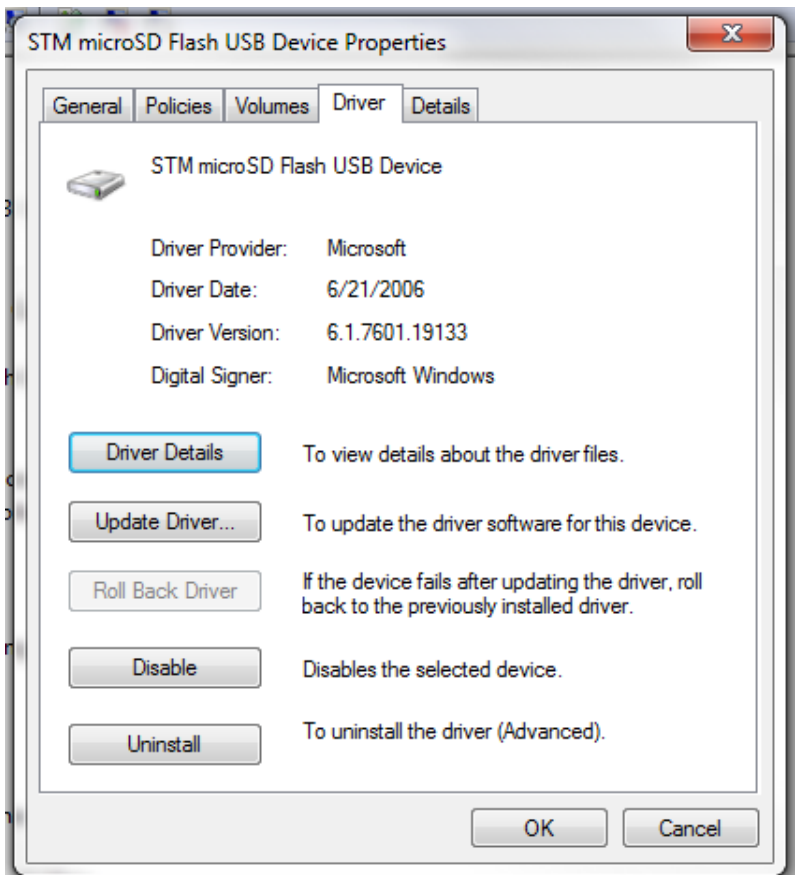

This works on my computer and I have no clue if there are other versions that might also work or if Windows 10 has other drivers.